# **Honeywell**

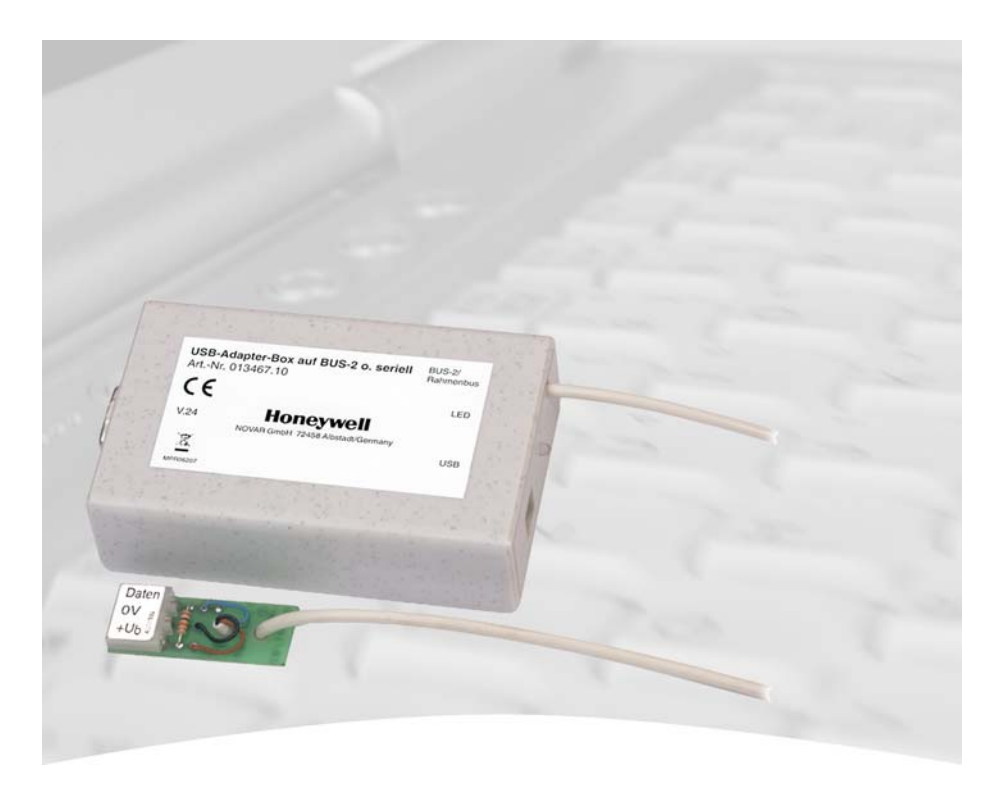

# **Bedienungsanleitung**

# **USB-Adapter-Box auf BUS-2 o. seriell Art.-Nr. 013467.10**

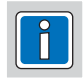

**P02318-03-002-01** 2008-10-01

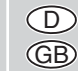

Änderungen vorbehalten

## **1. Einsatz und Funktion**

Bei dem Gerät handelt es sich um einen Umsetzer von der **USB**-Schnittstelle (**U**niverseller **S**erieller **Bus) eines PCs auf den BUS-2 bzw. Rahmenbus und V.24.** 

Der Einsatz der V.24-Schnittstelle ist in Verbindung mit den EMZ 561-HB24 / HB48 / MB100 möglich.

(HB48 und MB100:Art.-Nr. mit Index .10)

DieAdapter-Box entspricht der USB-Spezifikation 1.1 für Full-Speed-Devices.

Da bei den heutigen Laptopgenerationen üblicherweise keine COM-Schnittstellen zur Verfügung stehen, wurde mit der Adapter-Box die Übertragungsmöglichkeit über die USB-Schnittstelle geschaffen. DieAdapter-Box stellt somit einen Ersatz für das bisherige Verbindungskabel von der PC-COM-Schnittstelle auf BUS-2 bzw. Rahmenbus dar.

Die für die Funktion der Adapter-Box erforderliche Firmware wird über die USB-Schnittstelle vom PC aus in den Microcontroller der Box geladen. Dadurch ist bei einer Änderung des Schnittstellenprotokolls nur eine neue Software auf dem PC erforderlich.

Die Spannungsversorgung derAdapter-Box erfolgt über die USB-Schnittstelle vom PC. Die Stromaufnahme beträgt max. 70 mA.

### **Voraussetzungen:**

#### **- Unterstützte Betriebssysteme:**

Windows 98SE / 2000 / XP

#### **- WINFEM:**

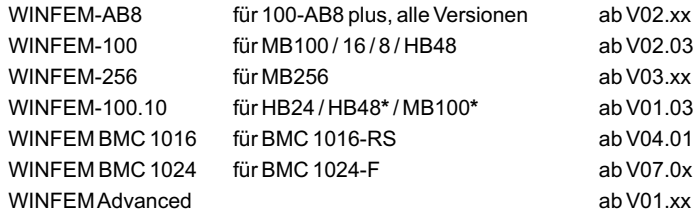

Art.-Nr. mit Index .10 **\***

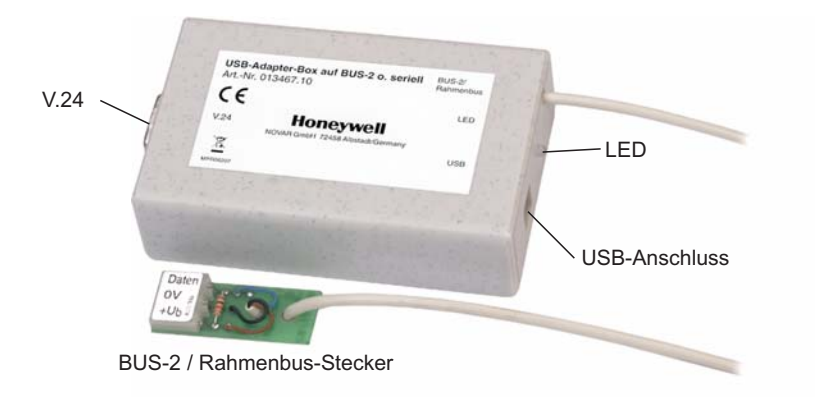

## **2. Anwendung**

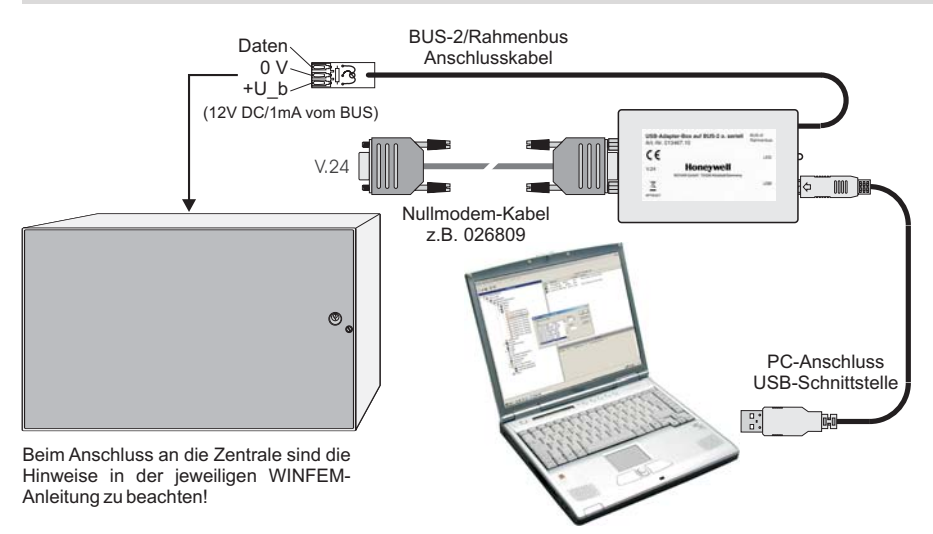

USB ist eine sog. "Hot-Plug"-Schnittstelle. Das bedeutet, dass der USB-Anschluss bei eingeschaltetem PC ein- und ausgesteckt werden kann. Windows erkennt dies automatisch im laufenden Betrieb.

## **3. Inbetriebnahme**

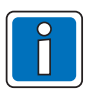

### **Schließen die Adapter-Box noch nicht an den PC/Laptop an!**

#### **1.) Tool "USB driver kit" starten:**

Hinweis: WINFEM muss bereits installiert sein (entsprechende Versionen siehe Seite 2).

- a) Legen Sie die beigefügte CD in das CD-ROM Laufwerk Ihres PC/Laptops ein und starten Sie das Programm "setup.exe".
- b) Wenn sich bisher noch keine Version der USB Treiber für die Adapter-Box auf Ihrem System befindet, entfällt der folgende Schritt. Weiter bei c).

Wenn sich bereits eine Version der USB Treiber für die Adapter-Box auf Ihrem System befindet, öffnet sich das Fenster " Programm ändern, reparieren oder entfernen". - Standardeinstellung "Reparieren", dann auf "Weiter" klicken.

c) Das Tool "USB driver kit" startet. Klicken Sie auf "Weiter". Die erforderlichen Treiberdateien werden jetzt auf Ihrem PC/Laptop abgelegt im Verzeichnis:

- "C:\Programme\Gemeinsame Dateien\Novar Shared\USBDriver".

### **2.) USB-Treiber installieren:**

Schließen Sie jetzt die Adapter-Box an den PC/Laptop an. Das Betriebssystem startet den Hard-Die Treiber befinden sich auf der Festplatte im oben angegebenen Verzeichnis. ware-Assistenten. Folgen Sie den Anweisungen des Assistenten, um die Treiber zu installieren.

## **4. Betrieb**

Nach jedem Anschluss der Box an die USB-Schnittstelle des PC/Laptops wird die entsprechende Firmware vom USB-Treiber automatisch in den Microcontroller der Box geladen.

# **4.1 Ankopplung**

In WINFEM die entsprechendeAnkopplung einstellen:

- BUS (USB) bei AB8 plus
- 
- 
- RahmenBus (USB) bei BMC 1016-RS

- BUS-2 (USB) bei MB256 / 100 / 16 / 8 / HB48 - BUS-2 (USB) oder VdS/seriell (USB) bei MB/HB24 / MB/HB48\* / MB100\* / BMC 1024-F Art.-Nr. mit Index .10 **\***

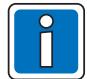

Bei BUS-2 Anwendung ist zu beachten, dass eine Beschleunigung der Übertragung **nicht** möglich ist! (bedingt durch das BUS-2 Protokoll)

## **4.2. LED-Anzeige**

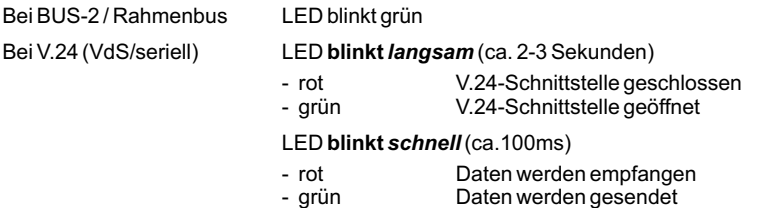

- rot/grün Daten werden empfangen und gesendet

## **Honeywell Security & Data Collection**

www.honeywell.com/security/de Novar GmbH Johannes-Mauthe-Straße 14 D-72458 Albstadt

P02318-03-002-01 2008-10-01 © 2007 Novar GmbH

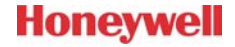

# **Honeywell**

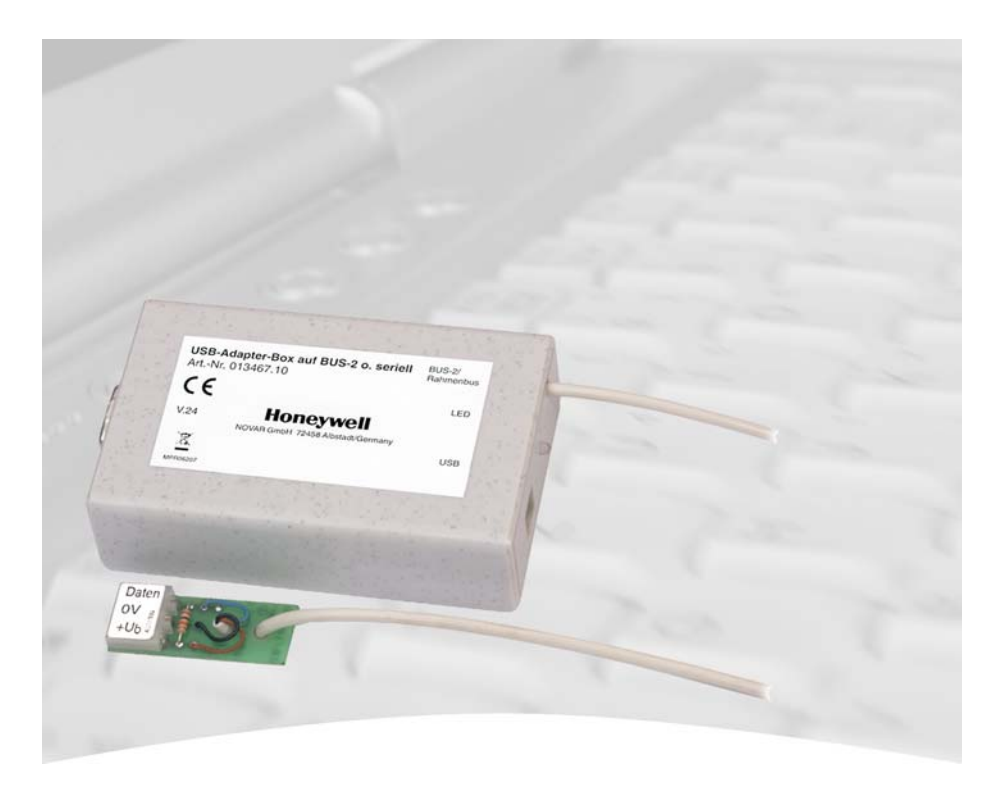

# **Operating Manual**

# **USB-Adapter-Box to BUS-2 o. serial Item no. 013467.10**

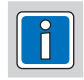

**P02318-03-002-01** 2008-10-01

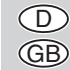

Subject to change without notice

## **1. Use and functions**

This device is used as a converter from the **USB** interface (**U**niversal **S**erial **B**us) of a PC to the **BUS-2** and/or **frame bus** and **V.24**.

The V.24 interface is used in conjunction with the IDCU 561-HB24 / HB48 / MB100.

(HB48 and MB100: Item no. with Index .10)

The adapter box complies with the USB specification 1.1 für full speed devices.

As the latest laptop generations normally have no COM interfaces, the adapter box provides a possibility of transmission via the USB interface. The adapter box, therefore, replaces the connecting cable used so far from the PC COM interface to the BUS-2 and/or frame bus.

The firmware required for the function of the adapter box is loaded via the USB interface from the PC into the microcontroller of the box. Therefore, if the interface log is altered, only a new software is required on the PC.

The voltage supply of the adapter box is via the USB interface from the PC. The current consumption is max. 70 mA.

## **Conditions:**

### **- Supported operating systems:**

Windows 98SE / 2000 / XP

### **- WINFEM:**

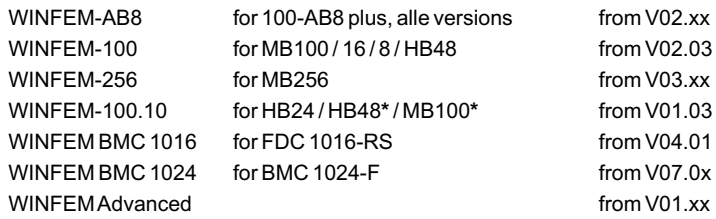

Item no. with Index .10 **\***

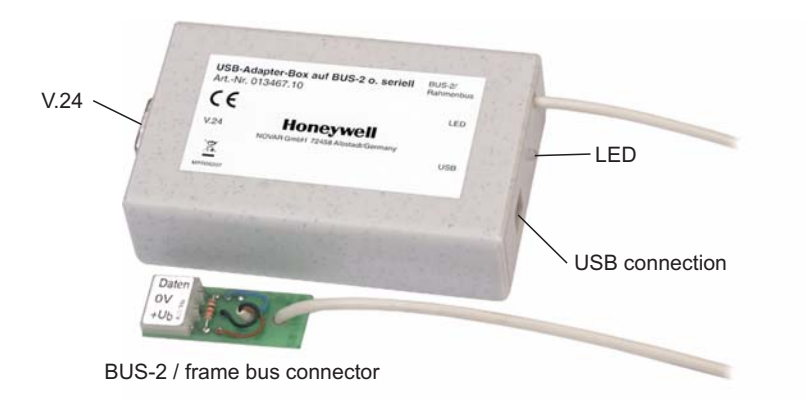

# **2. Application**

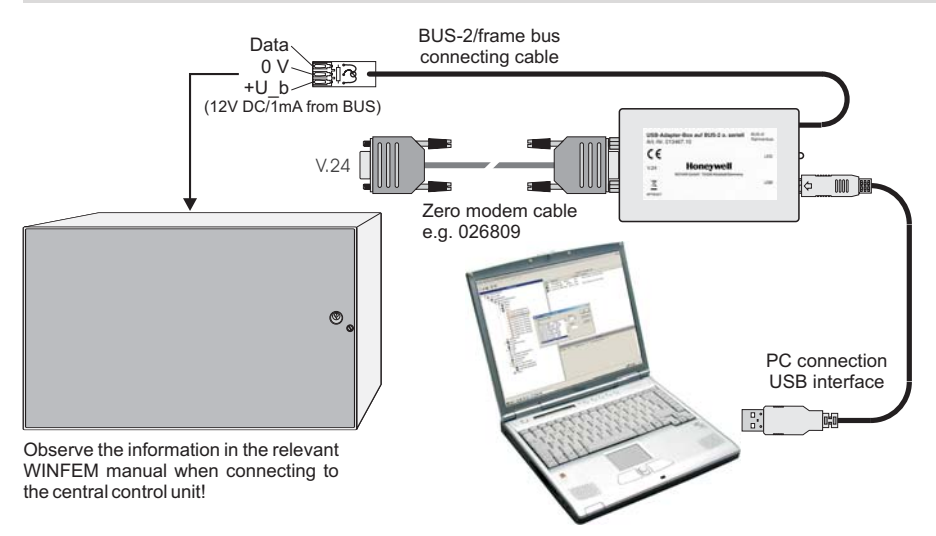

USB is a so-called "Hot plug" interface. This means that the USB connection can be plugged in and out when the PC is switched on. Windows recognizes this automatically during operation.

## **3. Start-up**

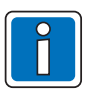

### Before connecting the adapter box to the PC/laptop!

#### **1.) Start tool "USB driver kit":**

Note: WINFEM must already be installed (for corresponding versions, see Page 6).

- a) Place the enclosed CD in the CR-ROM drive of your PC/laptop and start the program "setup.exe".
- b) If your system does not provide a version of the USB drivers for the adapter box, the following step is not applicable. Continue with c).

If your system provides a version of the USB drivers for the adapter box, the window "Change, repair or delete program" opens.

- Standard setting "Repair", then click "Next".

c) The tool "USB driver kit" is activated. Click "Next". The required driver data is now filed on your PC/laptop in the directory:

- "C:\Programm Files\Common Files\Novar Shared\USBDriver".

### **2.) Install USB driver:**

Connect the adapter box to the PC/laptop. The operating system starts the hardware assistant. Follow the instructions of the assistant to install the driver. The drivers are installed on the hard disk in the above-mentioned directory.

# **4. Operation**

Every time the box is connected to the USB interface of the PC/Laptop, the required firmware is automatically loaded by the USB driver into the microcontroller of the box.

# **4.1 Corresponding interfacing**

The corresponding interfacing must now be selected In WINFEM:

- BUS (USB) for AB8 plus
- 
- 
- Frame bus (USB) for FDC 1016-RS

- BUS-2 (USB) for MB256 / 100 / 16 / 8 / HB48 - BUS-2 (USB) or VdS/serial (USB) for MB/HB24 / MB/HB48\* / MB100\* / FDC 1024-F

Item no. with Index .10 **\***

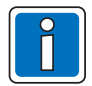

Please note that an acceleration of transmission is not possible with the BUS-2 application! (Due to the BUS-2 log)

## **4.2. LED indication**

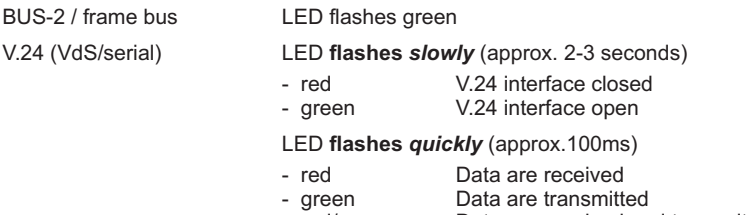

- red/green Data are received and transmitted

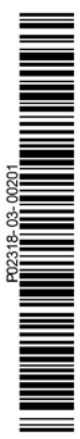

## **Honeywell Security & Data Collection**

www.honeywell.com/security/de Novar GmbH Johannes-Mauthe-Straße 14 D-72458 Albstadt

P02318-03-002-01 2008-10-01 © 2008 Novar GmbH

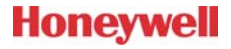